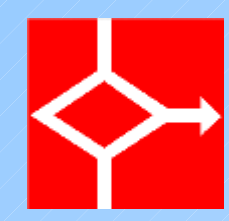

#### IT Administrator

#### Individuazione e risoluzione dei problemi relativi alla rete

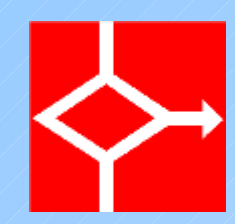

#### Descrizione

- Quando un utente ha problemi
	- Dice sempre che 'non funziona nulla' ?
	- Riesce a descrivere cosa non riesce a fare ?
	- Come lo si può guidare a descrivere cosa non funziona ?
	- Cosa si può osservare ?
	- Di che strumenti si può disporre ?

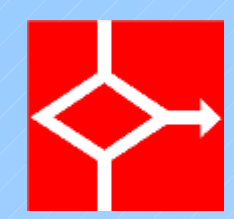

## Approccio sistematico

- Non si procede a caso
	- Non si ha garanzia della risoluzione del problema
	- Un approccio sistematico riduce tempi e costi della soluzione
	- Ogni catena di eventi può essere esaminata in una logica di ricerca binaria
	- Il guasto sta tra l'ultimo evento positivo ed il primo evento sbagliato

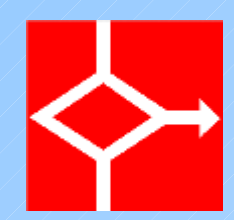

# Uso della pila ISO/OSI

- Normalmente un utente segnala un malfunzionamento a livello applicativo
	- 'Non riesco a scaricare la posta'
	- 'Non riesco a navigare'
- Il guasto può essere in un qualunque livello, a partire da quello fisico
	- Connettore di rete 'strappato'
	- TCP/IP sconfigurato

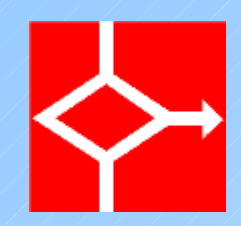

## Ottenere informazioni (1)

- Prima di far fare manovre parlare con l'utente
	- Fargli descrivere il problema a partire da ciò che vuole ottenere e non ottiene
	- Non accontentarsi di frasi imprecise come 'non va in rete'
	- Questo permette di stabilire qual'è il primo evento che non si verifica

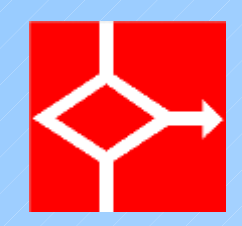

# Ottenere informazioni (2)

- Far compiere semplici osservazioni all'utente
	- Fargli osservare lo stato del connettore e del cavo di rete
	- Fargli riferire lo stato dei led presenti sulla scheda
	- Questo permette di stabilire qual'è l'ultimo evento che si verifica

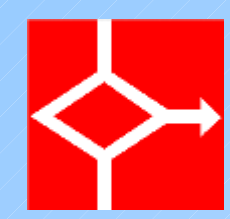

## Stringere il cerchio

- Ove possibile far eseguire dei controlli
	- La verifica della funzionalità di un altro servizio permette di escludere problemi nella parte più bassa della pila e concentrarsi sul servizio che non funziona
	- Un semplice ping spesso permette di verificare la corretta installazione dello stack TCP/IP e quindi ridurre le cose da osservare

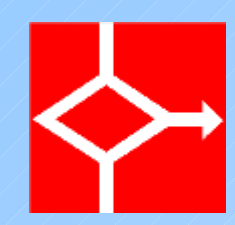

## Livelli

- Il comando ping può essere utile
	- Permette di capire se il problema riguarda il livello applicativo o di trasferimento oppure i livelli fisico, logico o di rete
	- Il non funzionamento del comando ping può essere imputato anche alla configurazione di router e firewall
	- Ping può essere usato anche per la verifica del funzionamento della risoluzione dei nomi

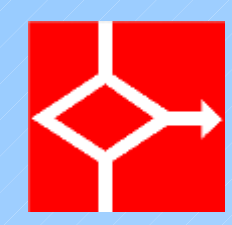

## Livelli 1 e 2

- Osservazioni possibili
	- Link di stato sulle apparecchiature
- Misure possibili
	- Verifiche sui cavi con tester appositi
	- In Linux è possibile usare il comando ifconfig per avere delle statistiche minimali
	- In Linux il comando tcpdump permette di vedere il traffico di rete

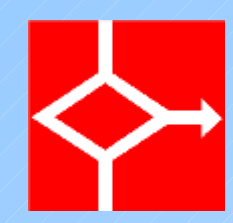

## Ifconfig

● Consente di vedere la configurazione dell' interfaccia così come alcuni dati statistici

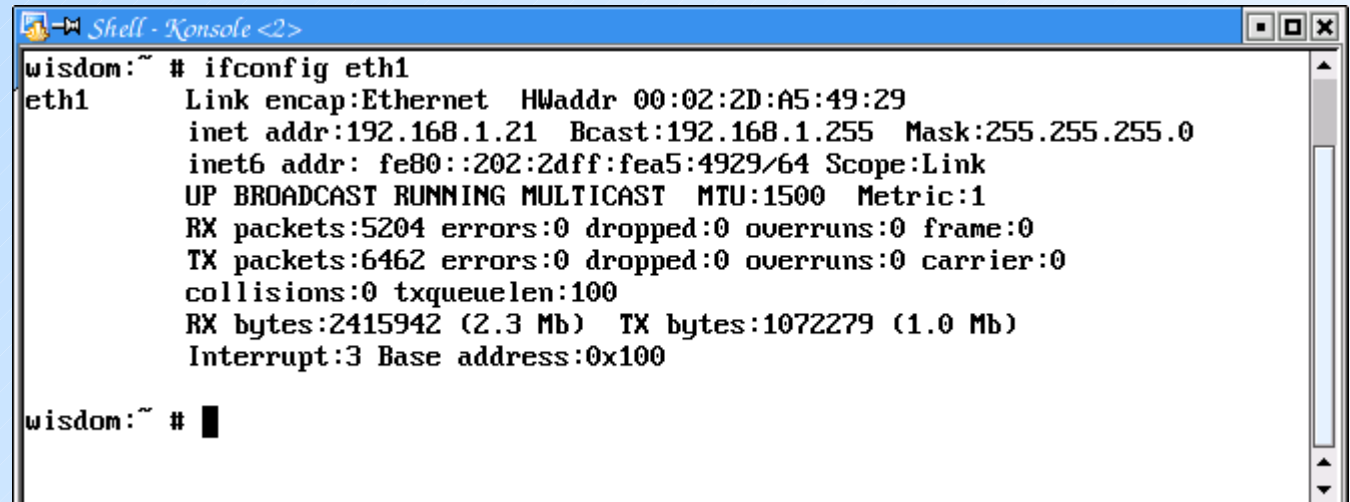

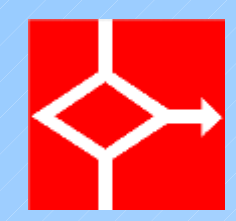

图-M Shell - K  $\sqrt{\omega i \, \text{sdom}$ :  $\sqrt{\pi}}$ 

∥wisdom:~̃#`

## Tcpdump

#### ● Permette di vedere ed analizzare il traffico

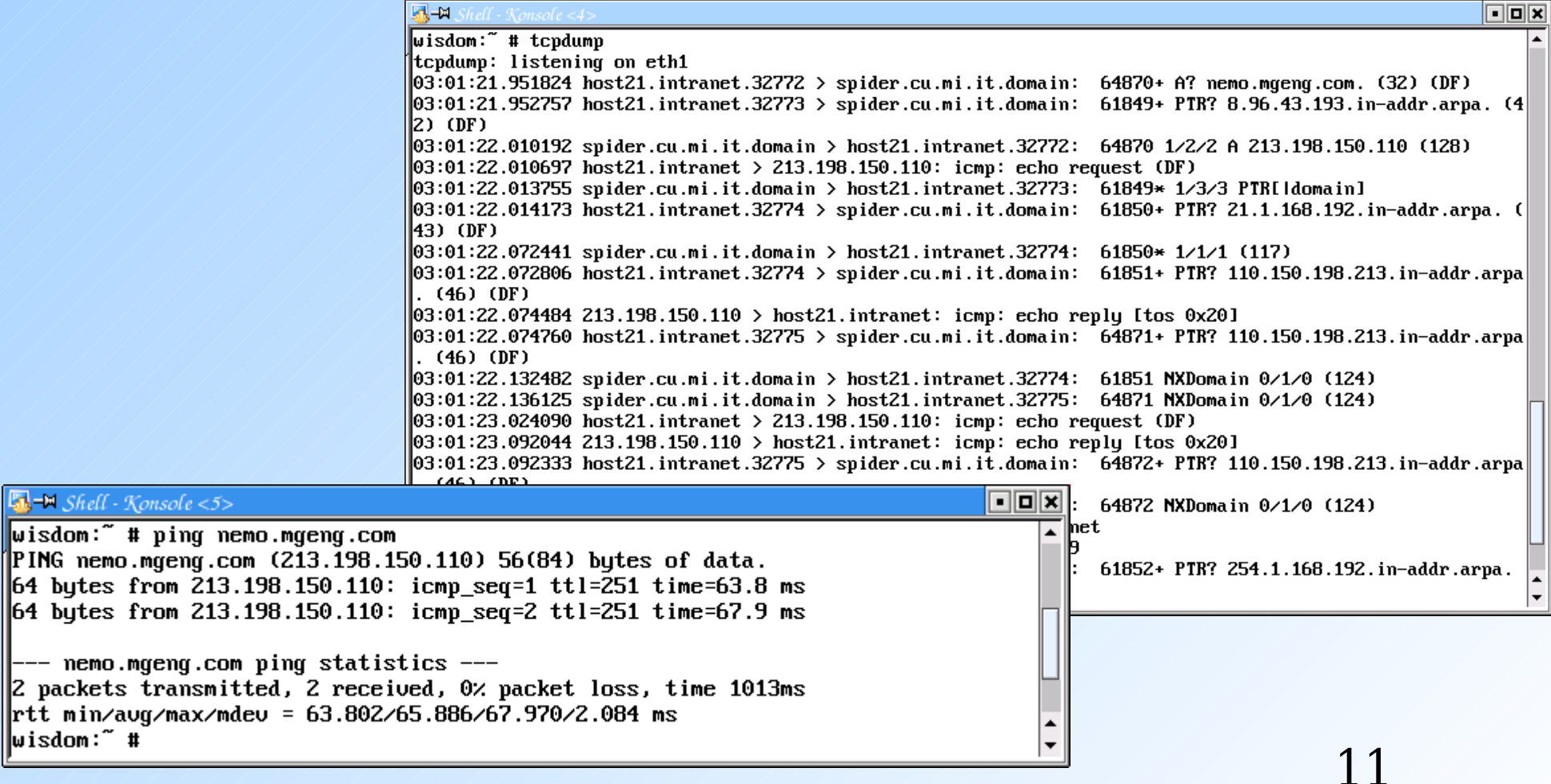

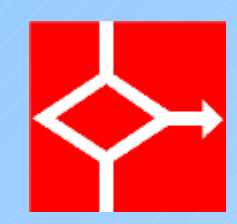

## Tcpdump

- Per funzionare deve poter mettere la scheda di rete in modalità promisqua
- Può vedere traffico che non coinvolge il PC su cui si opera se non si utilizzano switch ma hub
- Ettercap riesce comunque a farlo perchè usa arp poisoning e/o port stealing

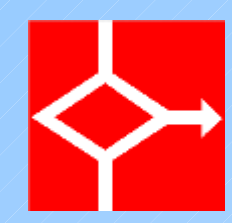

## Livello di rete

- Verifica configurazioni con il comando route
	- route -n in Linux
	- route print in Windows
	- Si può usare il comando traceroute per tracciare il percorso fatto da un pacchetto
		- Traceroute lavora manipolando TTL
		- Traceroute si basa su ICMP e quindi ha gli stessi limiti del comando ping
		- In ambiente windows esiste il comando tracert

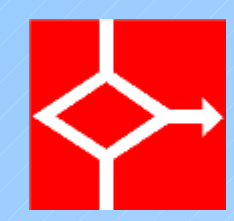

#### Traceroute

- Percorso del pacchetto
	- Spesso bloccato dai firewall

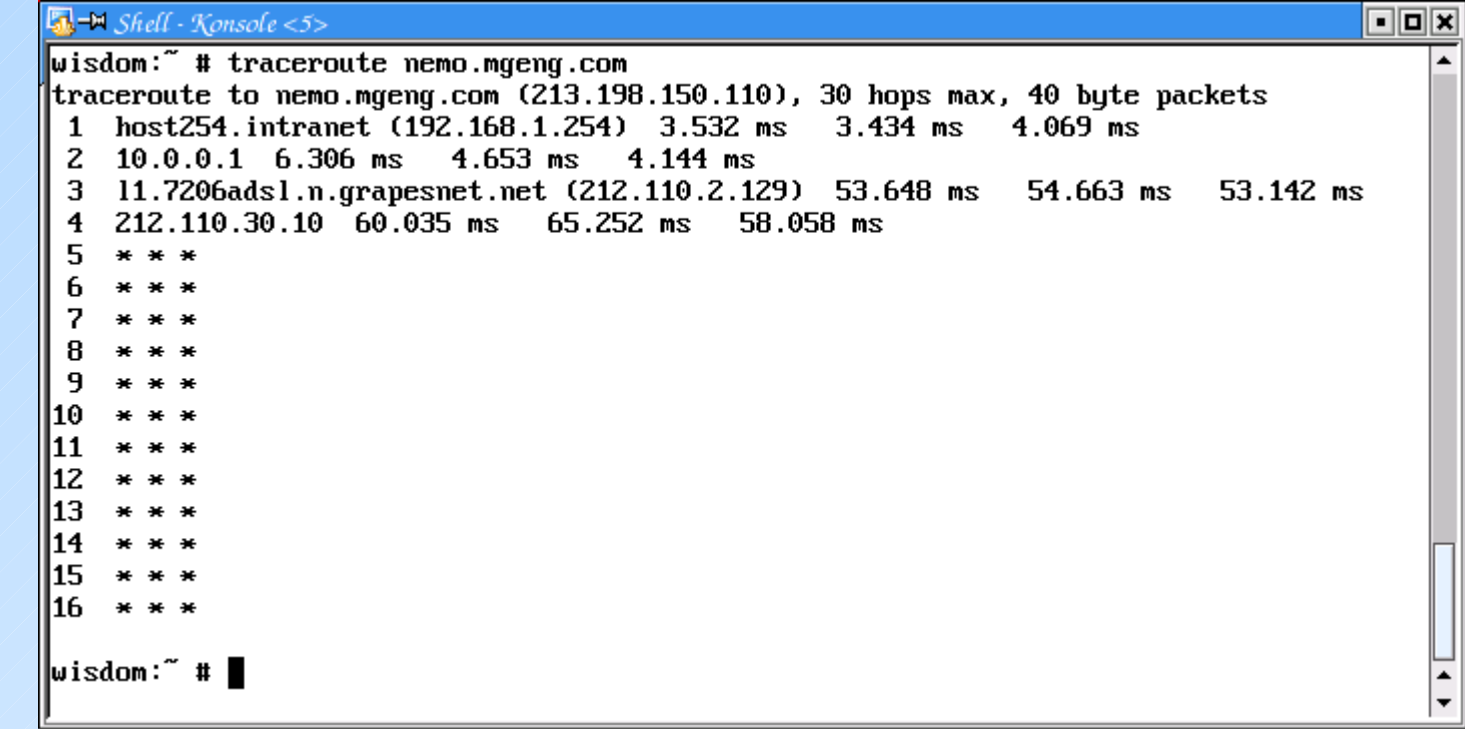

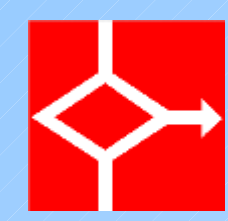

# Livello applicativo

- Risoluzione dei nomi
	- In linux nslookup o dig
	- Si può usare un comando ping per forzare una risoluzione dei nomi
	- In supporto alla spedizione di mail è importante la query di tipo MX per verificare a quale mailserver viene inviata la posta per un certo dominio

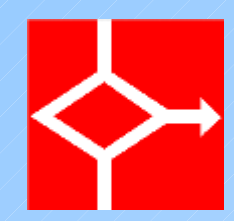

## Nslookup

#### ● Uso normale e settaggio del server

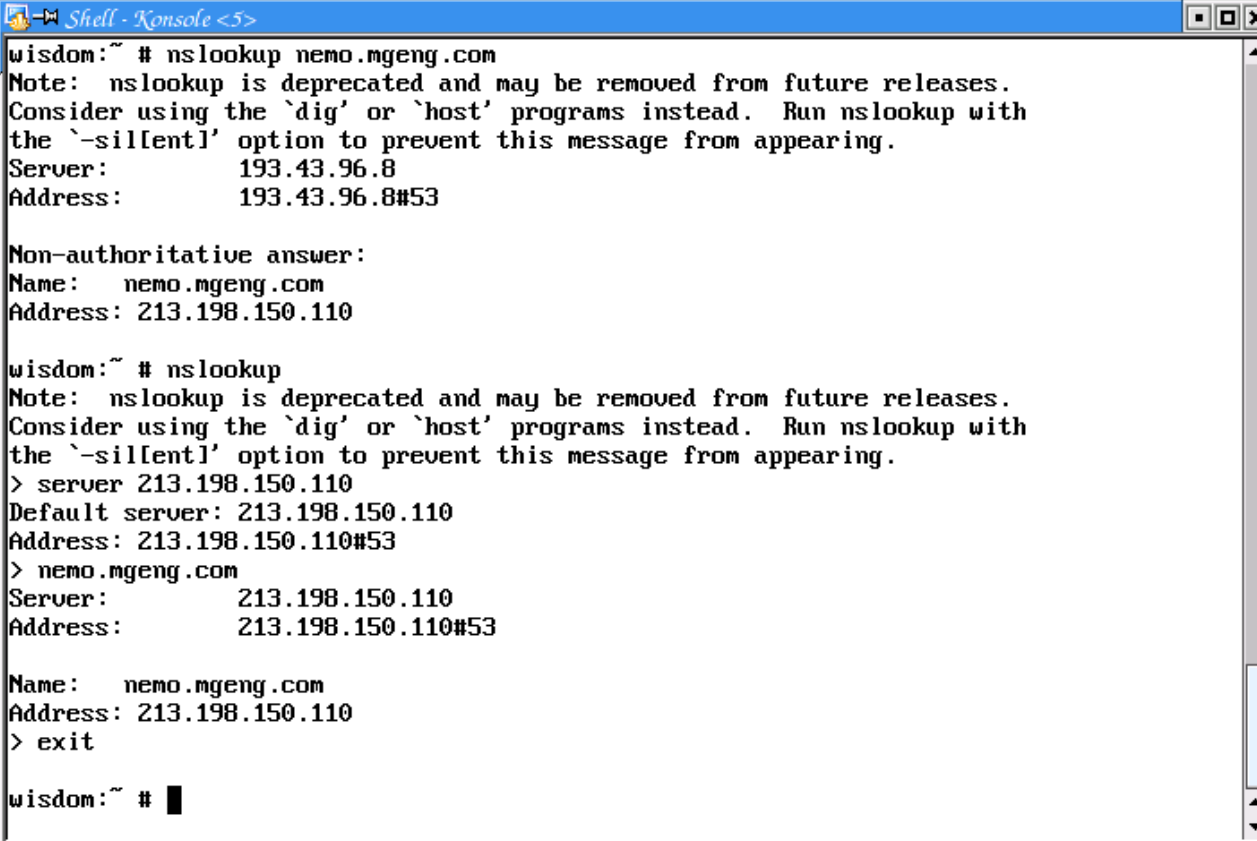

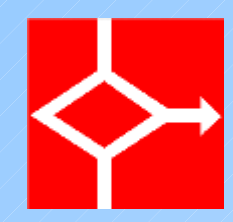

## Nslookup

• Query MX

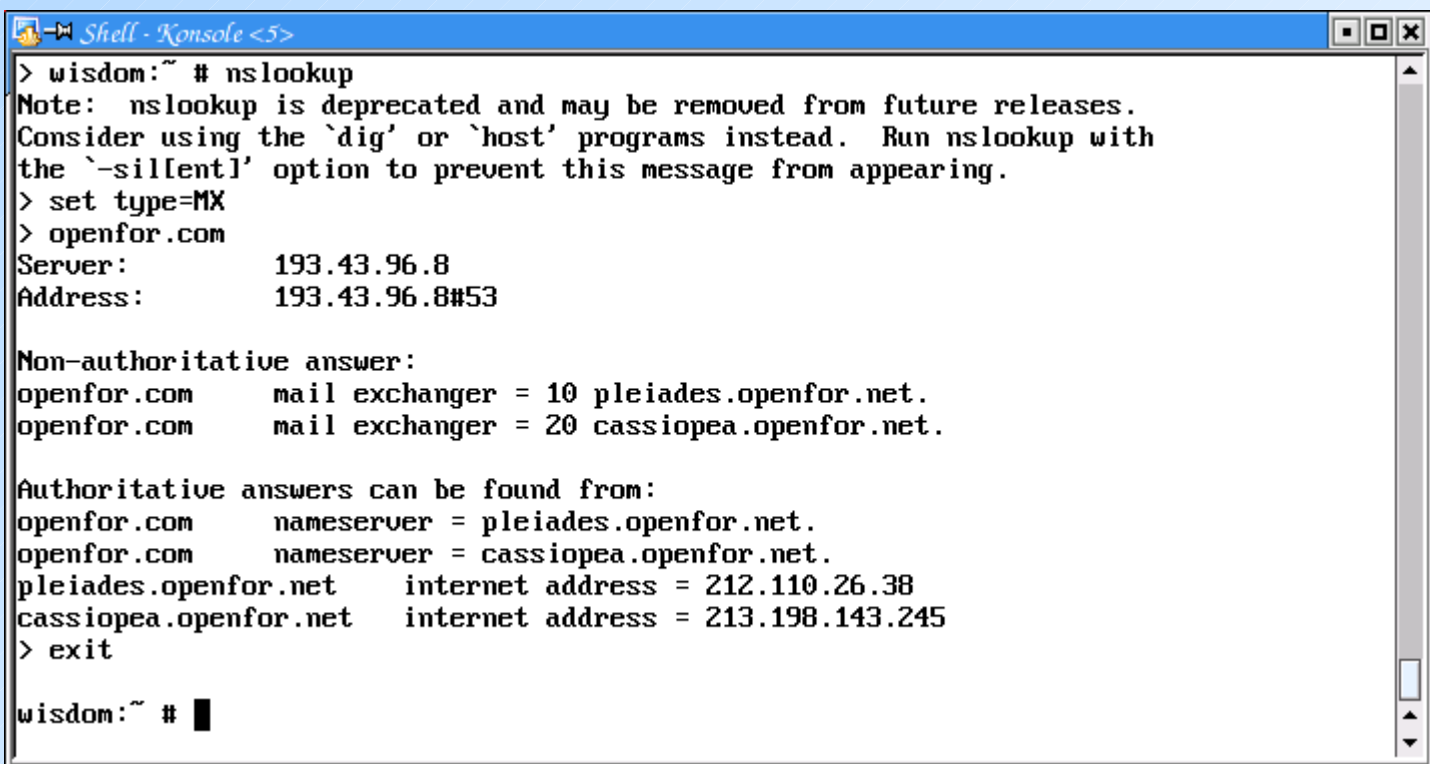

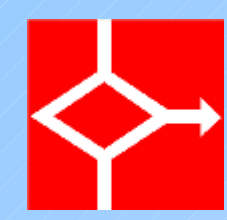

# Livello applicativo

- Invio di posta
	- Si inizia con una query MX per scoprire a quale server inviarle
	- Si può continuare cercando di inviare la posta 'a mano'
		- Telnet sulla porta 25 del server
		- Si forniscono i comandi HELO/MAIL FROM/RCPT TO/DATA
		- Può essere utile in caso di risposte 'strane' magari dovute ad indirizzi malformati

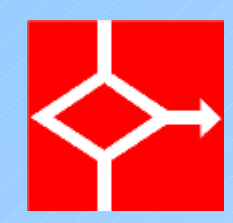

#### **SMTP**

● Esempio di verifica che porta ad un errore di Relaying non permesso

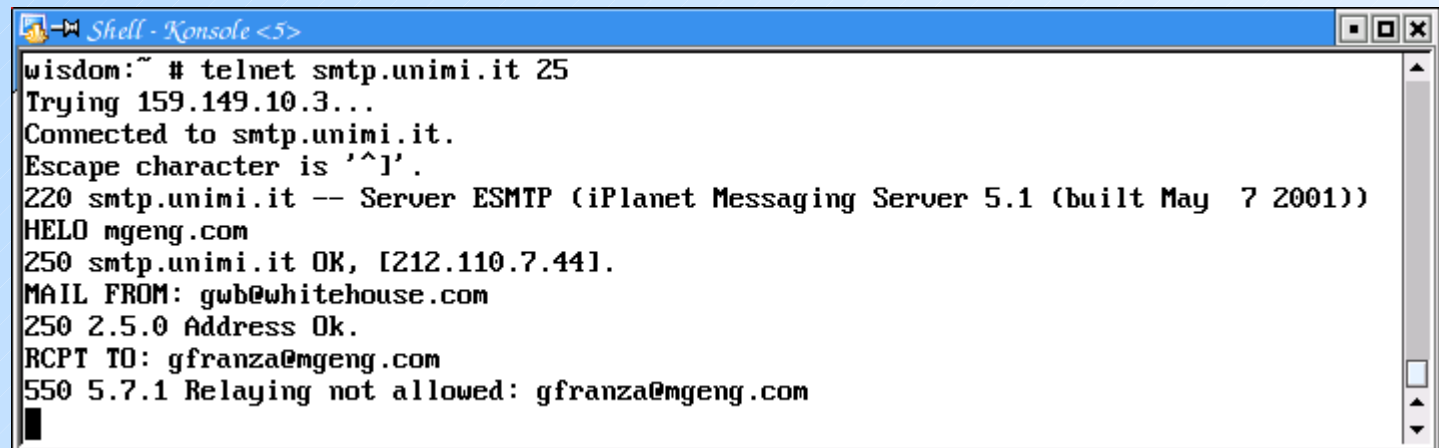

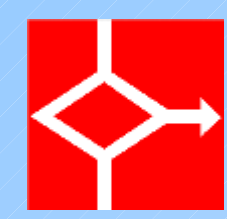

# Livello applicativo

- Ricezione di posta
	- Possibile utilizzare una connessione sulla porta pop3 o imap del server in modo da verificare il protocollo
		- La verifica principale è sull'attivazione del servizio e sulla validità della password

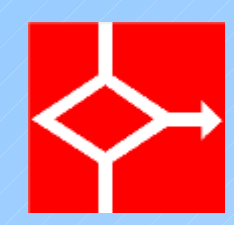

## POP3

- Esempio di sessione manuale
	- La connessione avviene
	- La password è errata e quindi non si può proseguire

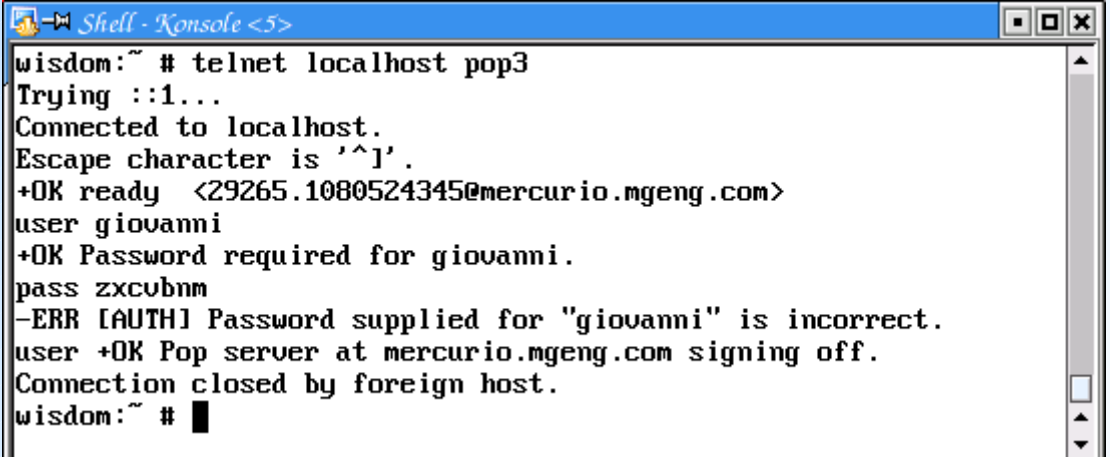